# 第五届"浩辰杯"华东区大学生 CAD 应用技能竞赛

# 机械工程图绘制

## 任务目标:

参赛选手需完成五个任务,见下表。

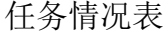

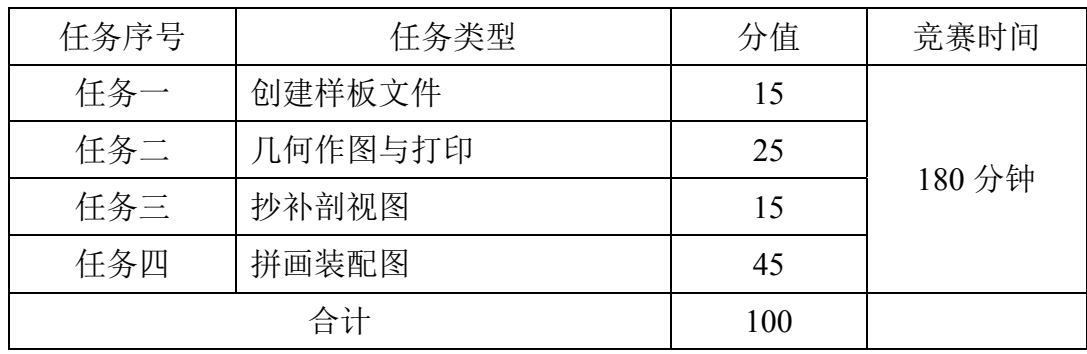

### 命名说明:

- 1. 文件夹命名要求: 在 D 盘的根目录下, 创建参赛选手文件夹, 文件夹以"竞赛号"命名, 如参 赛选手竞赛号为"M2D001",则创建文件夹的具体名称为"M2D001"。文件夹名称中间不允许 出现空格,也不得以本人姓名或任何其它形式命名。本次竞赛所有任务的完成结果必须保存在 上述参赛选手文件夹中, 如"D:\M2D001", 否则以未做任务处理。
- 2. 文件命名要求:必须按任务要求命名文件名称。
- 3. 选手设置的文件夹名称和保存的文件名称不符合上述要求的,其内容不能作为比赛正式结果, 不作为评分依据。
- 4. 考生全部答题完成后,请确认自己的答题内容是否保存在竞赛号文件夹中。如果考生参加不同 竞赛类型(例如:建筑工程图、建筑三维建模),其竞赛号不同,请考生注意(例如:A2D001、 A3D082)。

#### 注意事项:

- 5. 总分 100 分,时间 180 分钟。在规定时间内完成即可,提前交券的选手不予加分。
- 6. 竞赛过程中选手自行注意保存,如保存不及时造成数据丢失,后果自负。
- 7. 遇到意外情况,应及时向裁判报告,听从裁判安排,不要自行处理。
- 8. 选手在交答卷前,务必检查文件夹和文件名称是否正确;离开赛场前须将考卷交给裁判,不得 带出赛场; 离开时不得关机。

# 否定项:

- 1. 不能在上交文件中明示或暗示选手身份(校名、姓名等表明身份的信息),不得有雷同卷。
- 2. 再次提醒注意:考生请务必按照试卷要求操作,否则引起的后果由考生自己负责。

3. 如果考试过程出现死机等意外情况,请不要随意重启,请立即联系监考老师备份数据。

# 任务一:创建样板文件(15 分)

1.开图层及设置有关特性

按下表要求设置图层

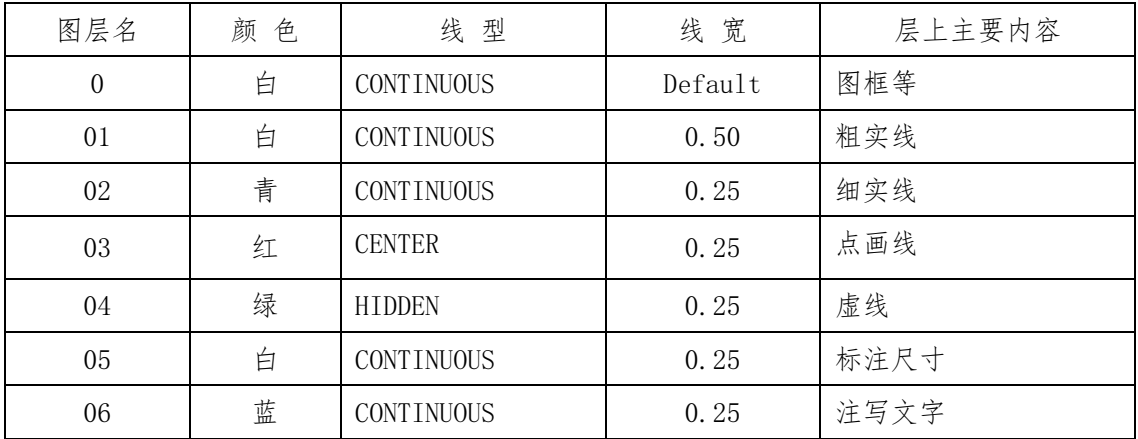

对点画线和虚线线型要求:

通过修改线型定义文件、或通过制作线型的方法,使单点长画线和虚线按图 1-1 尺 寸要求定制,并将修改后的线型定义文件或制作的线型文件命名为"XXDY.lin"保存到 已经创建的参赛选手文件夹中。

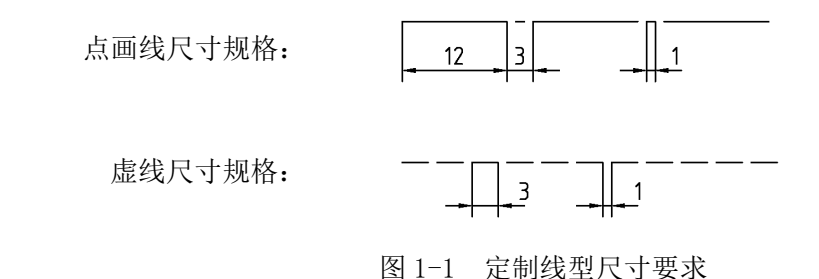

2.设置文字样式

样式命名为"GCZT",字体名选择"gbenor",使用大字体为"gbcbig", 宽度因 子为 1。

3.设置标注样式及其子样式

新建标注样式名为"BZ",其中文字采用刚设置的"GCZT"文字样式,字高为 3.5, 其它参数请根据机械图的国标要求进行设置,包括半径尺寸、直径尺寸和角度尺寸的子 样式设置。

4. 创建 A3 布局

① 新建布局 删除缺省的视口。

② 布局更命 将新建布局更名为"A3"

③ 打印机配置 配置打印机/绘图仪为 DWG TO PDF.pc3 文件格式的虚拟打印机。

④ 打印设置 纸张幅面为 A3,横放;打印边界:四周均为 0;打印样式:采用黑白

打印,打印比例为 1:1。

5.绘制图框

在布局"A3"上绘制:用 1:1 的比例, 按 GB-A3 图纸幅面要求, 横装、留装订边, 在 0 层中绘制图框。

6.绘制块标题栏

①绘制

按图 1-2 所示的标题栏,在 0 层中绘制,不标注尺寸。

|          | 12 | 32                | 52  | 12 | 32      |  |  |  |
|----------|----|-------------------|-----|----|---------|--|--|--|
|          |    |                   |     |    |         |  |  |  |
| $\infty$ | 制图 | 【竞赛号】             | (图名 | 比例 | (SCALE) |  |  |  |
| $\infty$ |    |                   |     | 材料 | (牌号)    |  |  |  |
| $\infty$ |    | 2015华东区ACAD竞赛-机械类 |     |    | 代号)     |  |  |  |
|          |    | 140               |     |    |         |  |  |  |

图 1-2 标题栏

② 定义属性

将"(竞赛号)"、"(图名)"、"(SCALE)"、"(牌号)"和"(代号)"均定义为 属性,字高: (图名) 为 7、其余均为 5。

③ 定义图块

将标题栏连同属性一起定义为块,块名为"BTL",基点为右下角。

④ 插入图块

插入该图块于图框的右下角,分别将属性"(图名)"和"(竞赛号)"的值改为"基 本设置"和参赛选手"参赛号"。

7.创建 A2 布局

同样方法和要求创建 A2 图纸幅面的布局,布局名为"A2"。

8.保存为样板文件

将该文件保存为样板文件,文件名为"TASK01.dwt",保存到指定的文件夹中。

## 任务二:几何作图(25 分)

1.新建图形文件

从任务一的样板文件"TASK01.dwt"开始建立新图形文件,命名为"TASK02.dwg", 并保存到指定的文件夹中。

2.绘制图形

本任务需绘制 4 个图,如图 2-1 所示,均按图示几何关系要求和尺寸要求 1:1 绘制,

不注尺寸。

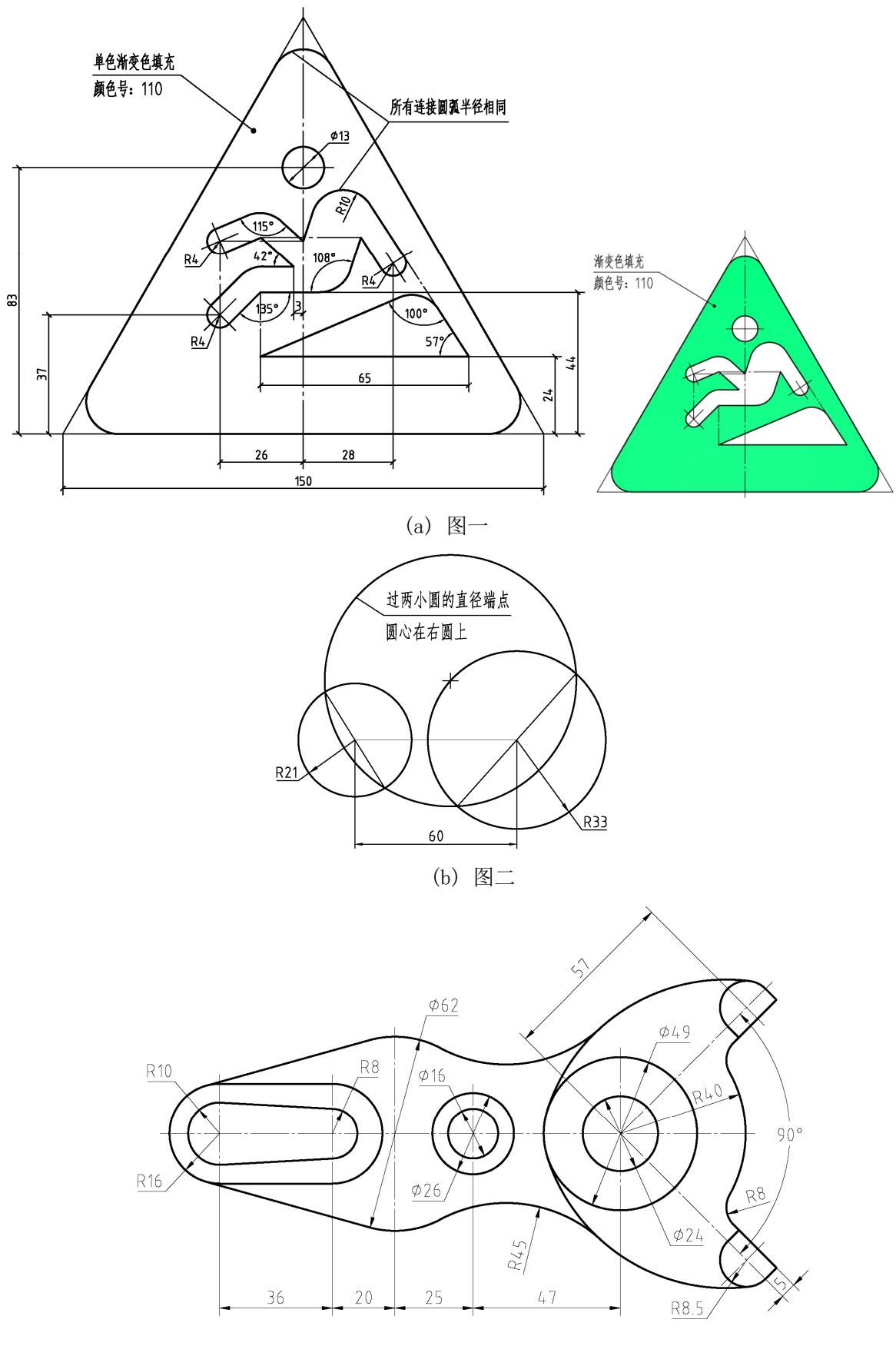

(c)图三

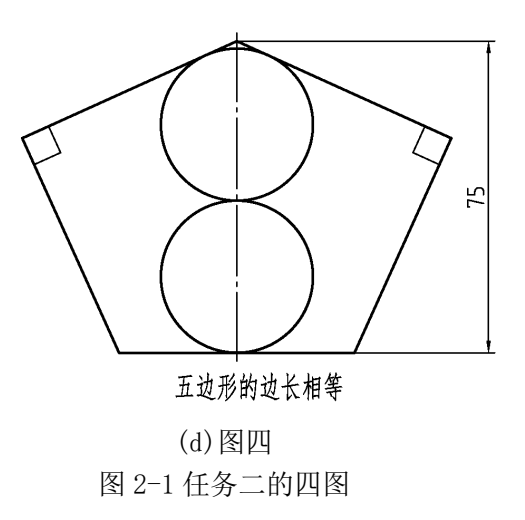

3.布局排布

① 开设视口

在布局"A3"上,开设 4 个大小适当的矩形视口,布满 A3 图框。

② 布置图形

于 4 个视口中均按 1:1 分别布置 4 个图, 并锁定视口, 如图 2-2 所示。

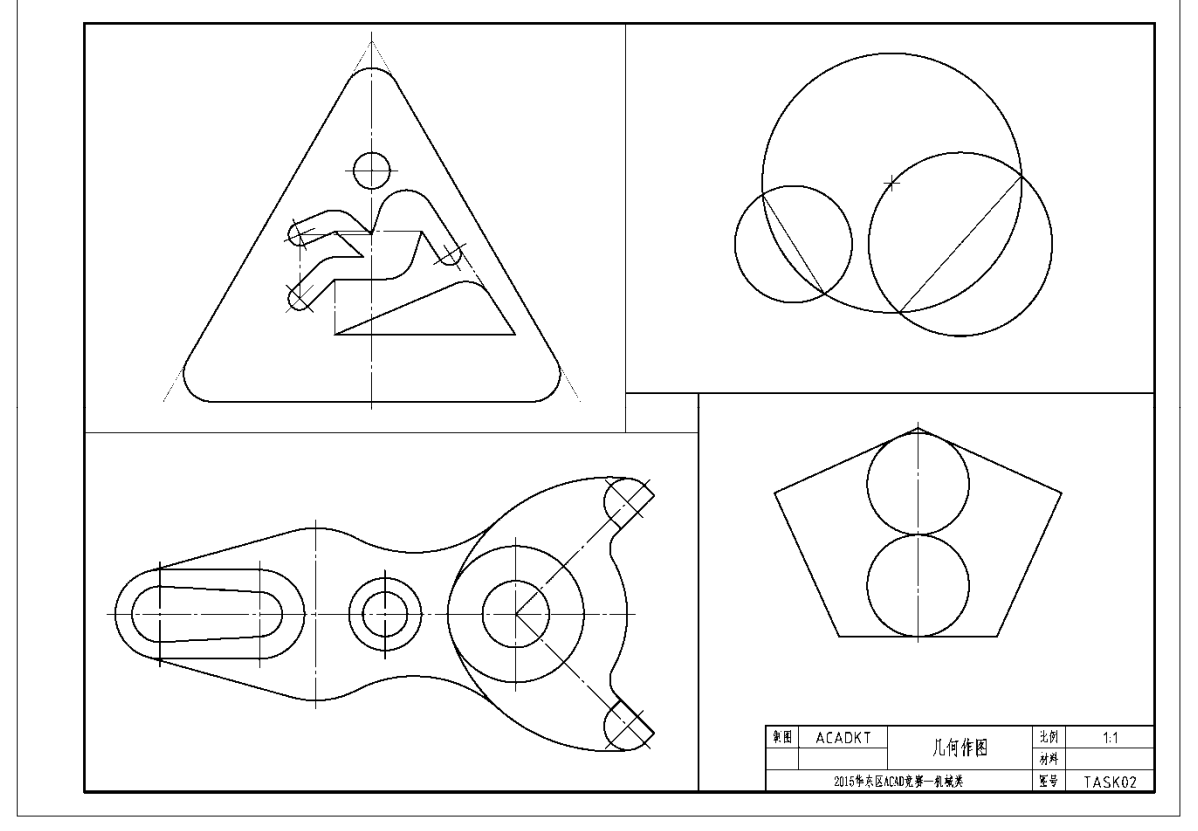

图 2-2 图形布置

4.修改属性

将属性"(图名)"的值改为"几何作图"。

5.虚拟打印

打印该布局,输出为"几何作图.pdf",保存到指定的文件夹中。

# 任务三:抄补剖视图(15 分)

1.新建图形文件

可以从任务一的样板文件"TASK01.dwt"开始建立新图形文件,命名为"TASK03 抄补图.dwg",并保存到指定的文件夹中。

2.抄、补视图

已知图 3-1 所示的三面不完整的剖视图,请将其绘出,同时补全主、左视图中的漏 线(相贯线可以用三点圆弧代替),无需注尺寸。(请将考卷向右旋转 90°看图)

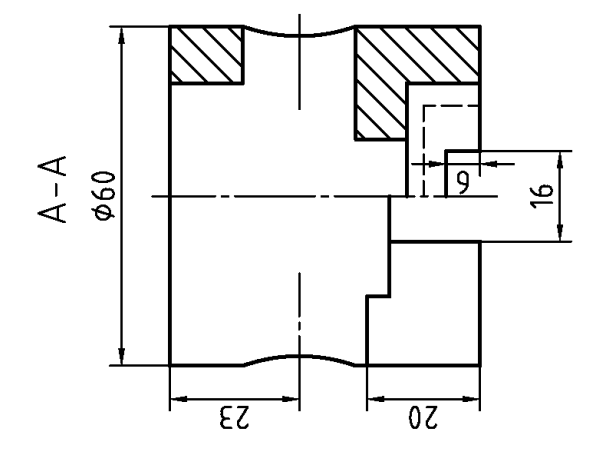

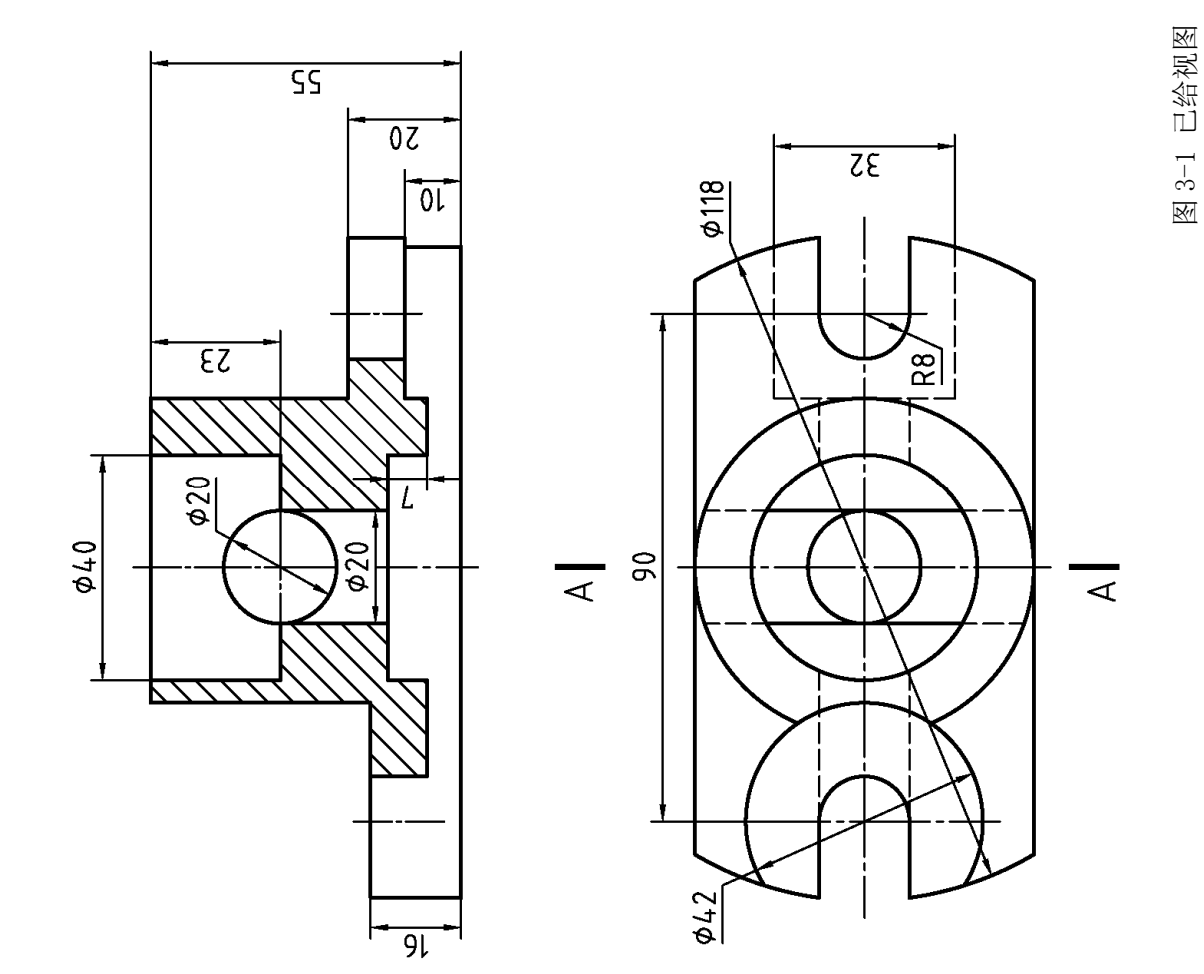

# 任务四:拼画装配图(45 分)

(一)任务

本题的任务是根据皮带轮传动部件的装配示意图、标准件表和零件简化图,拼画出 装配图,结果文件命名为"TASK04.dwg",保存到指定的文件夹中。

图面应符合国家标准《技术制图》的要求,做到投影正确、画法正确、制图规范; 并满足机械工程的需求。

1.图形设置

本任务可以基于任务一的样板文件"TASK01.dwt",并进行按需修改。

- 2. 模型空间 1:1 绘图
- 该任务需要绘制主视图和左视图才能表达完整。
- 螺纹连接件采用近似比例画法。
- 球轴承采用规定画法。
- 小间隙要夸大,使得在出图时间隙明显可见。
- 根据装配图的要求,标注主要的四类尺寸。
- 可以省略小的工艺结构,但要画出铸造圆角和 V 带轮的铸造斜度 1:20。
- 引出的零件序号应排列整齐,符合规范。
- 不要求写"技术要求"。

注意: 明细表绘制在图纸空间。

3. 图样布置

将该图 1:1 布置在 A2 幅面的布局中,绘制和填写明细表,并在标题栏中完成装配 图的名称(皮带轮传动部件)、比例和图号等文字内容。

(二)资料

1. 皮带轮传动部件的装配示意图,见图 4-1 所示。

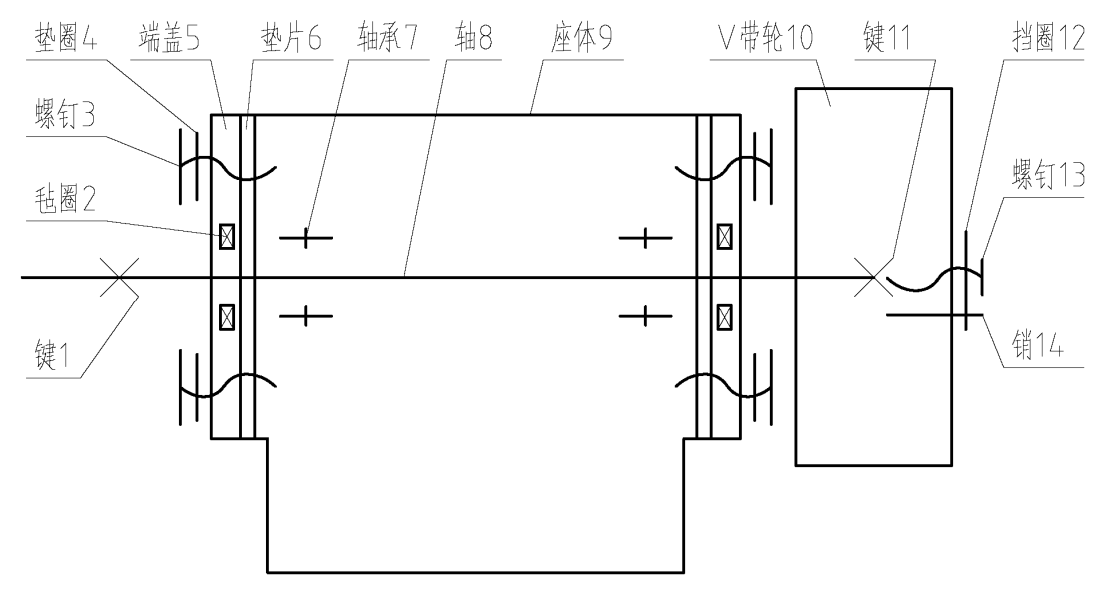

图 4-1 装配示意图

2. 标准件表

| 序号             | 名称       | 标注编号            | 数量             | 材料         |
|----------------|----------|-----------------|----------------|------------|
|                | 键 8×7×32 | GB/T 1095-2003  |                | 45         |
| 2              | 毡圈       | FJ $314 - 1981$ | $\overline{2}$ | $222 - 36$ |
| 3              | 螺钉 M6×20 | GB/T 5783-2000  | 12             | $Q235 - A$ |
| $\overline{4}$ | 垫圈 6     | GB/T 93-1987    | 12             | 65Mn       |
| 7              | 轴承 6207  | GB/T 297-1994   | $\overline{2}$ |            |
| 11             | 键 8×7×40 | GB/T 1095-2003  |                | 45         |
| 12             | 挡圈 35    | $GB/T$ 891-1986 |                | $Q235 - A$ |
| 13             | 螺钉 M6×18 | $GB/T$ 69-2000  |                | $Q235 - A$ |
| 14             | 销 3×12   | GB/T 119.1-2000 |                | 35         |

轴承 6207 的宽度是 17, 调整垫片(序号 6)的材料是 08F。

3. 各零件图

见两页附图。

4. 明细表样式,见图 4-2 所示。

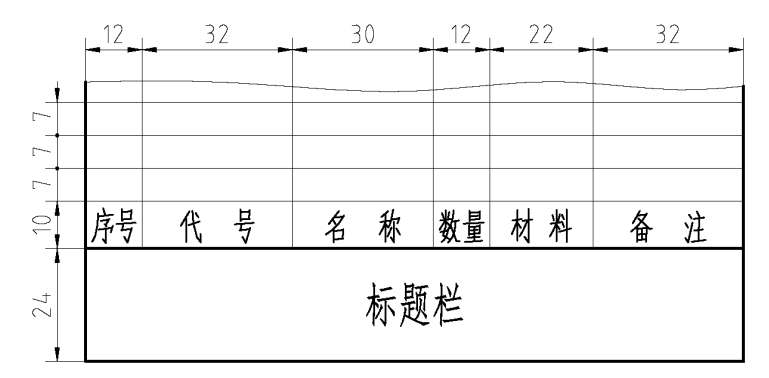

图 4-2 明细表样式

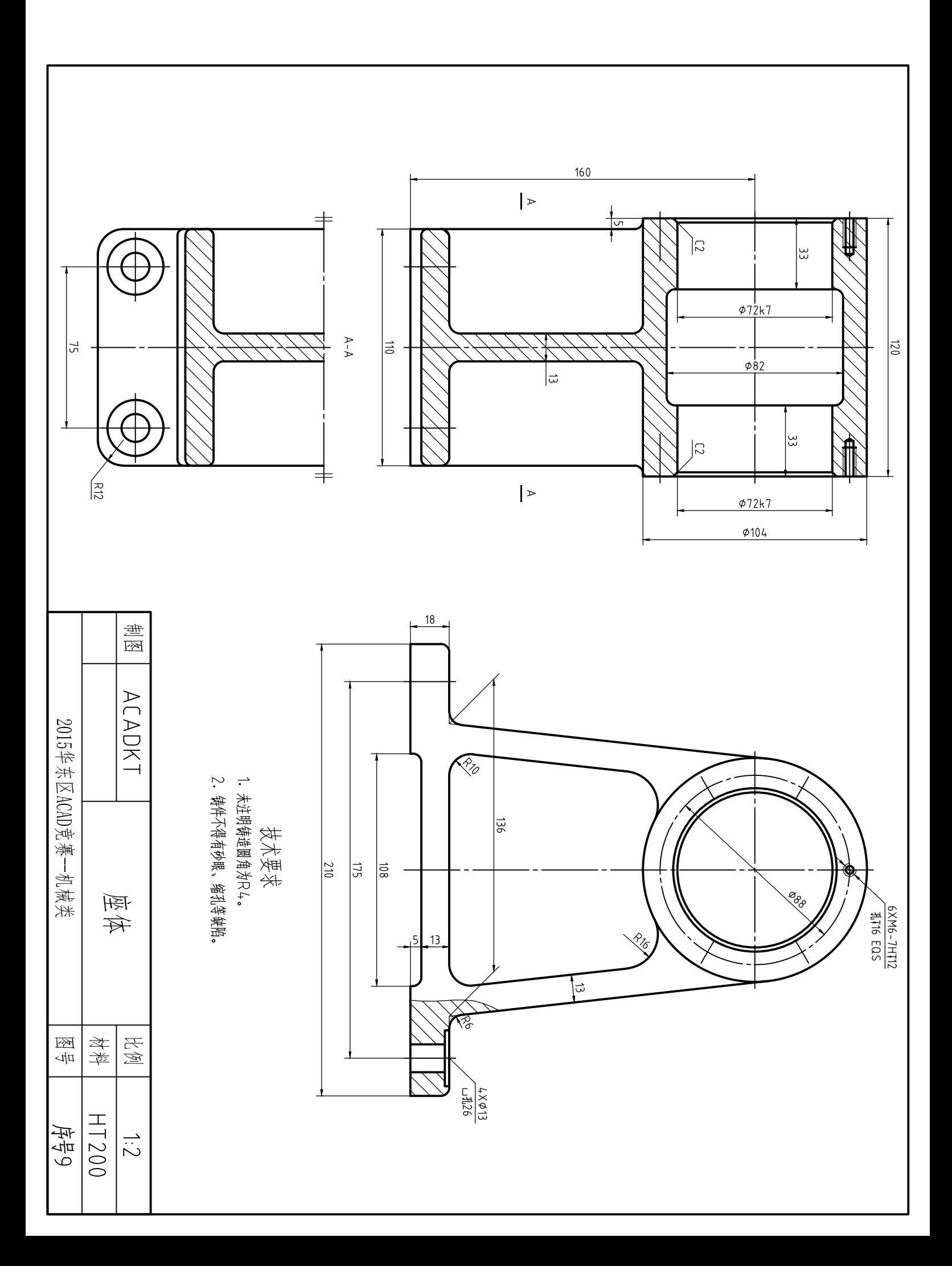

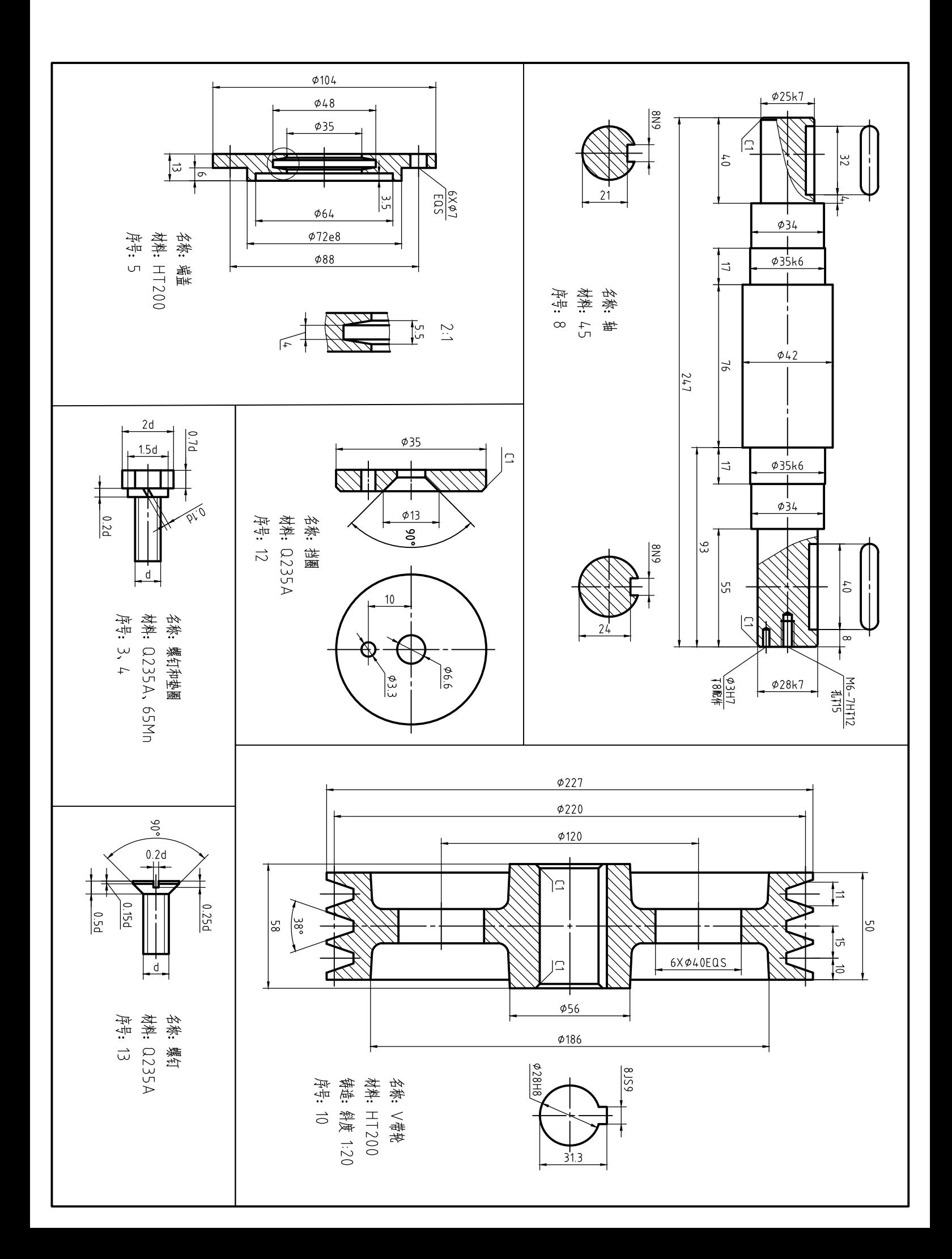